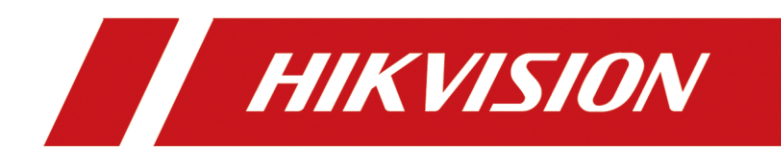

**How to Open the Door with PIN Code in MinMoe Terminal**

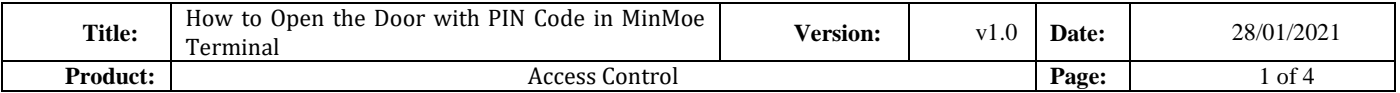

#### **Preparation**

This document displays guidance on how to configure PIN Code in IVMS4200 software and open door with it on MinMoe access control terminal.

## **How to open the door with PIN Code in MinMoe Terminal**

#### **1. Enable opening the door with PIN Code on the device**

- 1) Long press the screen of device and then slide left (or right) to enter the menu.
- 2) Enter the Access Control Settings interface (Menu  $\rightarrow$  ACS)

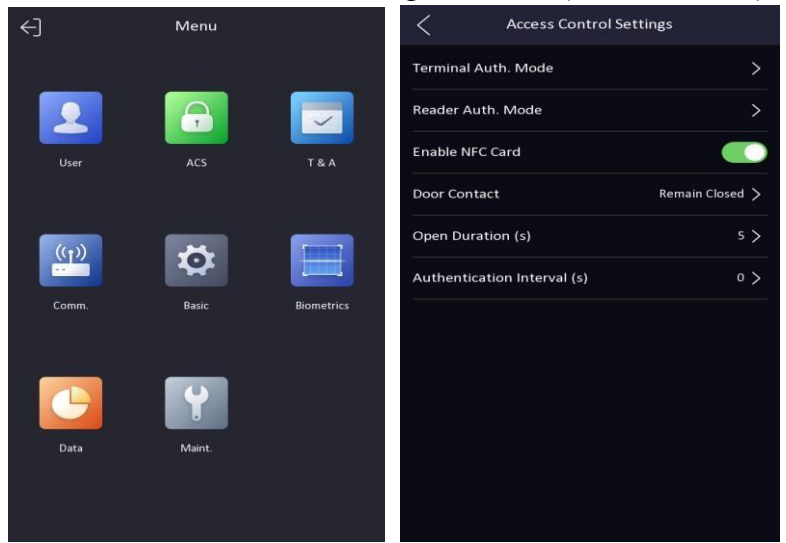

3) Go on with the Terminal Auth. Mode and select Type (Single Credential) and Method (must tick PWD).

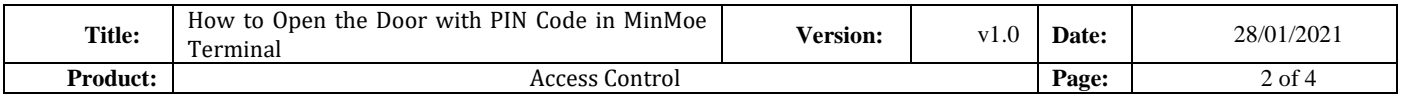

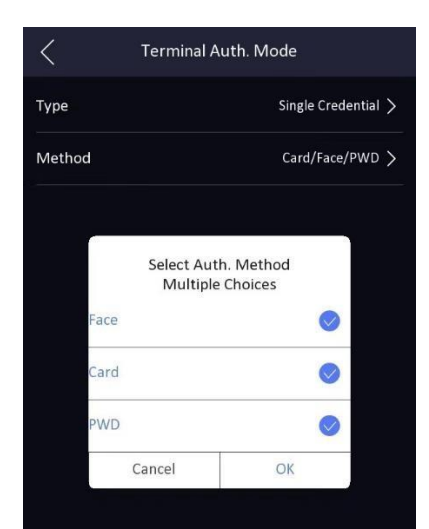

### **2. Set a PIN Code for person**

Add the device in 4200, add the person with PIN Code and apply the information of

this person to device.

| a.    | <b>iVMS-4200</b>           |                         |                      |                              |                                |                                                                                                    |                     |                     | △ Not Log 三 囚 admin ▼   A _ □ X              |
|-------|----------------------------|-------------------------|----------------------|------------------------------|--------------------------------|----------------------------------------------------------------------------------------------------|---------------------|---------------------|----------------------------------------------|
| 嘂     | <b>Access Control</b>      | 圓                       |                      | Maintenance and Management © | 国<br>Person                    |                                                                                                    |                     |                     |                                              |
| Ξ     |                            | <b>Device</b>           | Stream Media Server  |                              |                                |                                                                                                    |                     |                     |                                              |
| Child | Device Management          |                         |                      |                              |                                | $+$ Add Q Onlin $\quad \times$ De $\overset{\text{\tiny{def}}}{\gg}$ QR $\quad \overset{\text{\tiny{def}}}{\sim}$ Upgra $\quad C$ Refresh $\quad \text{and} \quad C$ Get Event | Export De Total (1) | Filter              |                                              |
|       | <b>Device</b>              | $\Box$                  |                      |                              |                                |                                                                                                    |                     |                     | Security    Resource  Firmware Upgrade       |
|       |                            | $\Box$                  | 5671                 | IP/Domain                    | 10.9.96.55:8000                | Access Con DS-K5671-ZH2021010. Weak                                                                                                    |                     | O Online            | No available version                         |
|       | Group                      |                         |                      |                              |                                |                                                                                                    |                     |                     |                                              |
|       | <b>Event Configuration</b> |                         |                      |                              |                                |                                                                                                    |                     |                     |                                              |
| 高     | Storage Schedule           |                         |                      |                              |                                |                                                                                                    |                     |                     |                                              |
| 呉     | <b>Account Management</b>  |                         |                      |                              |                                |                                                                                                    |                     |                     |                                              |
| කි    | System Configuration       |                         |                      |                              |                                |                                                                                                    |                     |                     |                                              |
| 园     | System Log                 |                         |                      |                              |                                |                                                                                                    |                     |                     |                                              |
|       |                            |                         |                      |                              |                                |                                                                                                    |                     |                     |                                              |
|       |                            |                         |                      |                              |                                |                                                                                                    |                     |                     |                                              |
|       |                            |                         | C Refresh Every 60s. |                              |                                |                                                                                                    | Total (69)          | 5671                | $\bullet$                                    |
|       |                            | $\checkmark$            | IPv4                 | $\hat{=}$   IPv6             | Device    Firm   Securi   Port |                                                                                                    | Enhan  Serial No.   |                     | B   Added  <br>Suppo  H                      |
|       |                            | $\overline{\mathbf{z}}$ | 10.9.96.55           |                              | DS-K5671-ZH V3.2.0b. Active    | 8000                                                                                                    | N/A                 | DS-K5671-ZH2 20 Yes | $1$<br>Yes                                   |
|       |                            |                         |                      |                              |                                |                                                                                                    |                     |                     |                                              |
|       |                            |                         |                      |                              |                                |                                                                                                    |                     | Activate            | Add<br>Close                                 |
| ☎     | □ 図 < Remote: Arming       |                         |                      |                              |                                |                                                                                                    |                     |                     | $\hat{\times} \quad \Box \quad \hat{\times}$ |

Fig. 1 Add the device in 4200

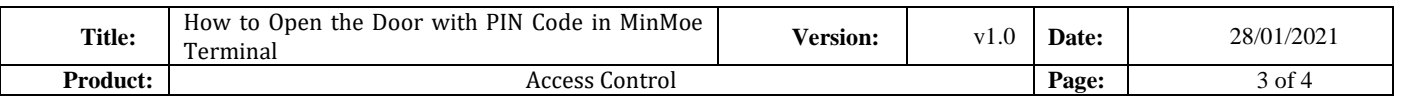

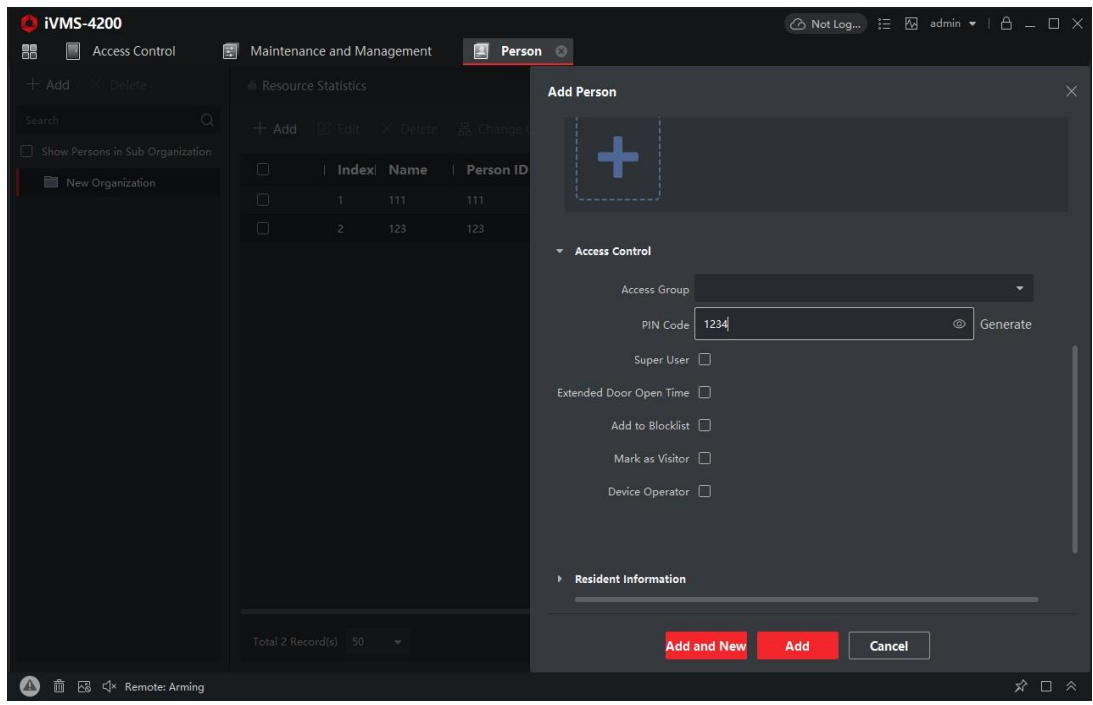

Fig. 2 Add the person and set PIN Code

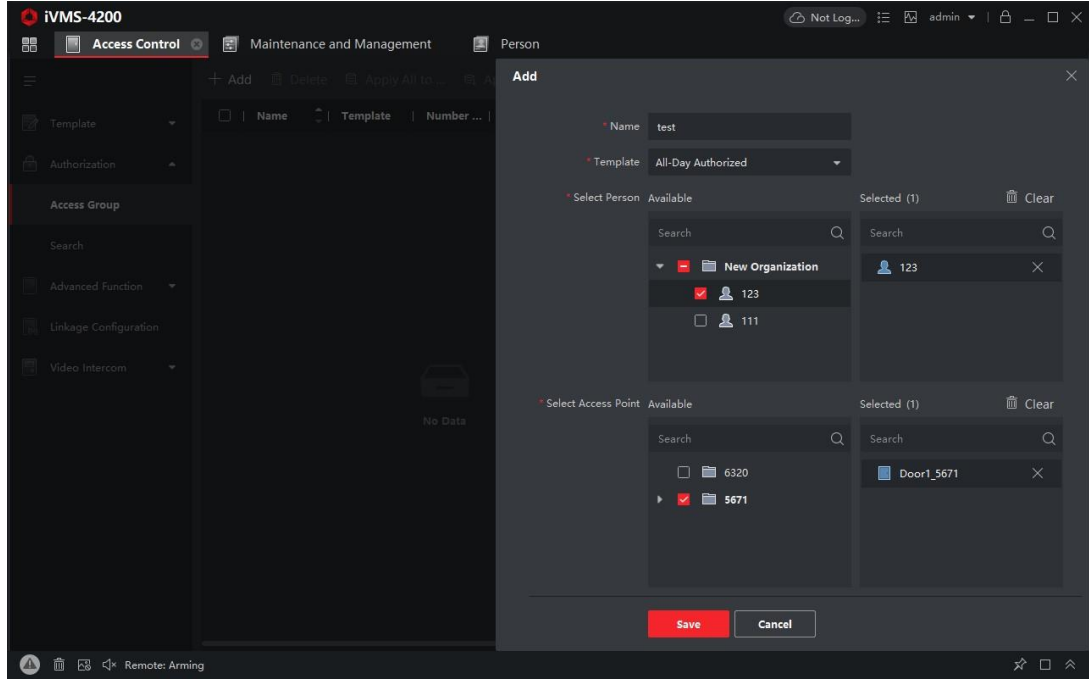

Fig. 3 Apply the changes to device

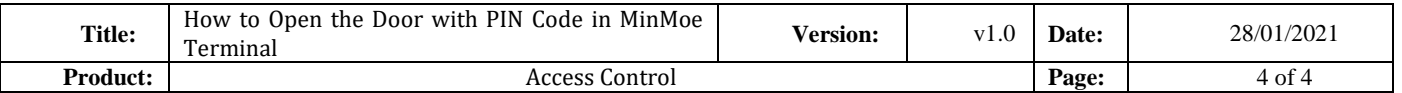

# **3. Open the door with PIN Code**

1) Enter the interface on the device where we can input PIN Code ( click the

keypad)

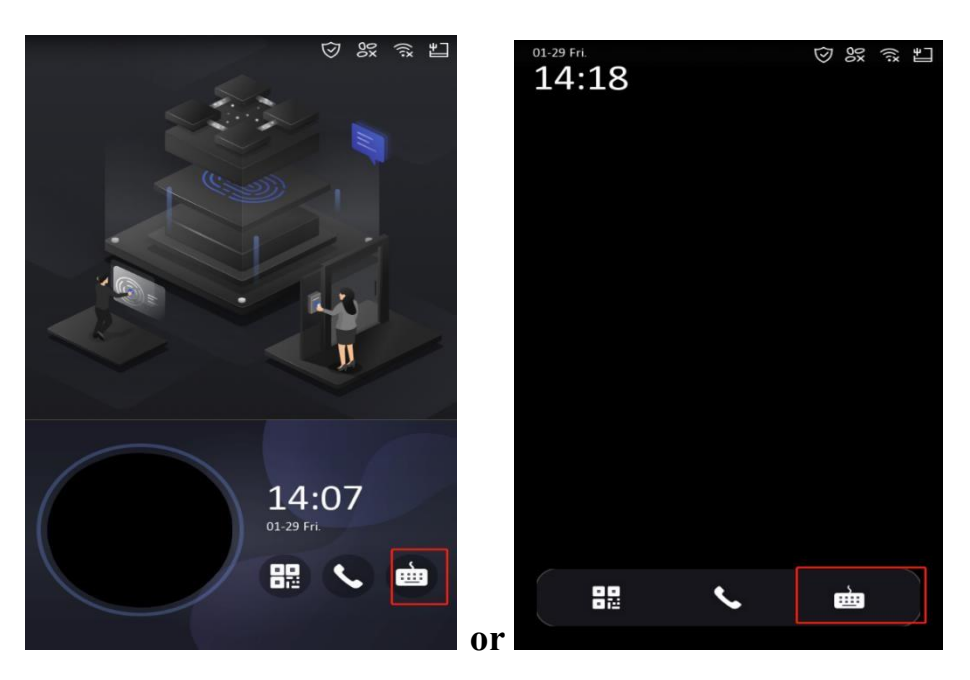

Fig. 1 screen with advertisement Fig. 2 screen without advertisement

- $14:35$ ♡ 8% 3% 11  $\overline{\left\langle \right\rangle }$ Press OK after entering the passw  $\overline{1}$  $\overline{z}$  $\overline{5}$ 6 8  $#$  $\mathbf{o}$  $\begin{picture}(20,20) \put(0,0){\dashbox{0.5}(5,0){ }} \thicklines \put(0,0){\dashbox{0.5}(5,0){ }} \thicklines \put(0,0){\dashbox{0.5}(5,0){ }} \thicklines \put(0,0){\dashbox{0.5}(5,0){ }} \thicklines \put(0,0){\dashbox{0.5}(5,0){ }} \thicklines \put(0,0){\dashbox{0.5}(5,0){ }} \thicklines \put(0,0){\dashbox{0.5}(5,0){ }} \thicklines \put(0,0){\dashbox{0.5}(5,0){ }} \thicklines \put(0,0){\dashbox{0.5}(5,$ Authenticated.  $\begin{array}{c} 111 \\ 111 \end{array}$  $\overline{\phantom{a}}$
- 2) Input the PIN Code to open the door.

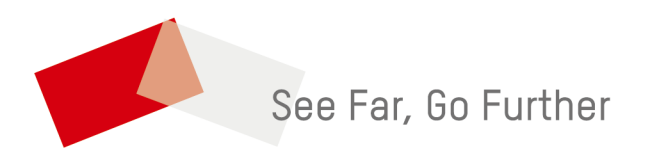